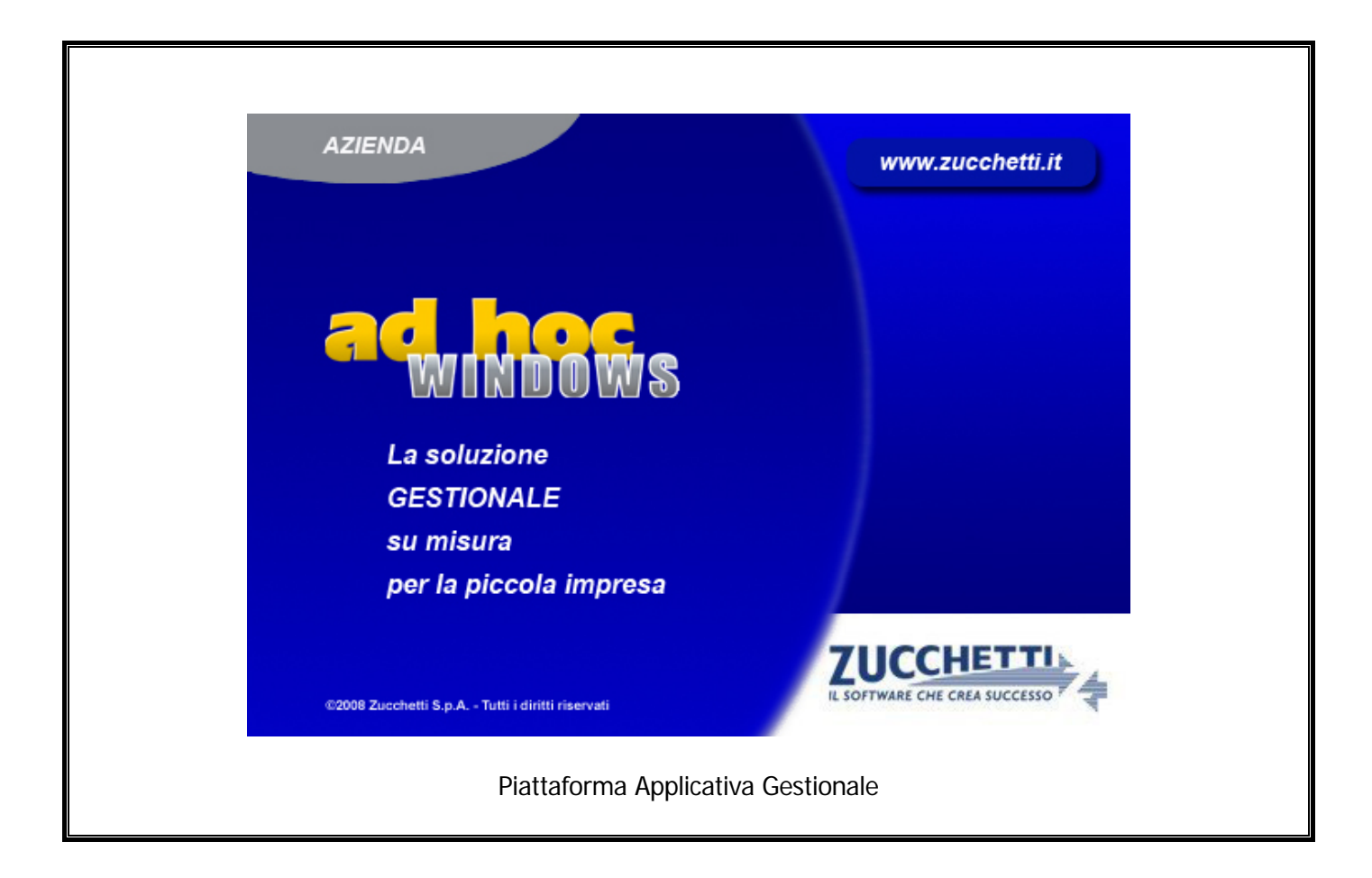

### **Documentazione Fast Patch Nr. 0037 Rel.8.2**

Anagrafica Dichiarazioni Intento Fornitori e

Stampa modello Dichiarazioni di Intento Emesse

COPYRIGHT 1992 - 2015 by **ZUCCHETTI S.p.A.** 

Tutti i diritti sono riservati. Questa pubblicazione contiene informazioni protette da copyright. Nessuna parte di questa pubblicazione può essere riprodotta, trascritta o copiata senza il permesso dell'autore.

TRADEMARKS

Tutti i marchi di fabbrica sono di proprietà dei rispettivi detentori e vengono riconosciuti in questa pubblicazione.

Pagina lasciata intenzionalmente vuota.

## **Indice**

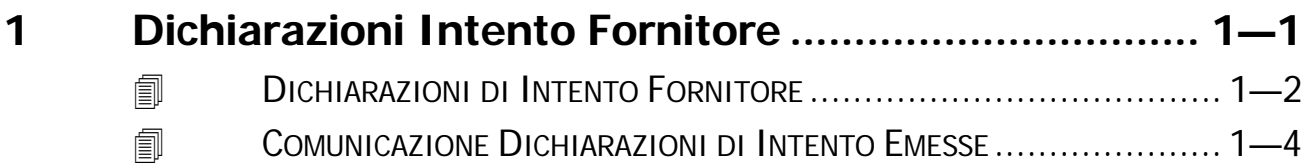

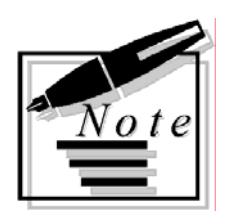

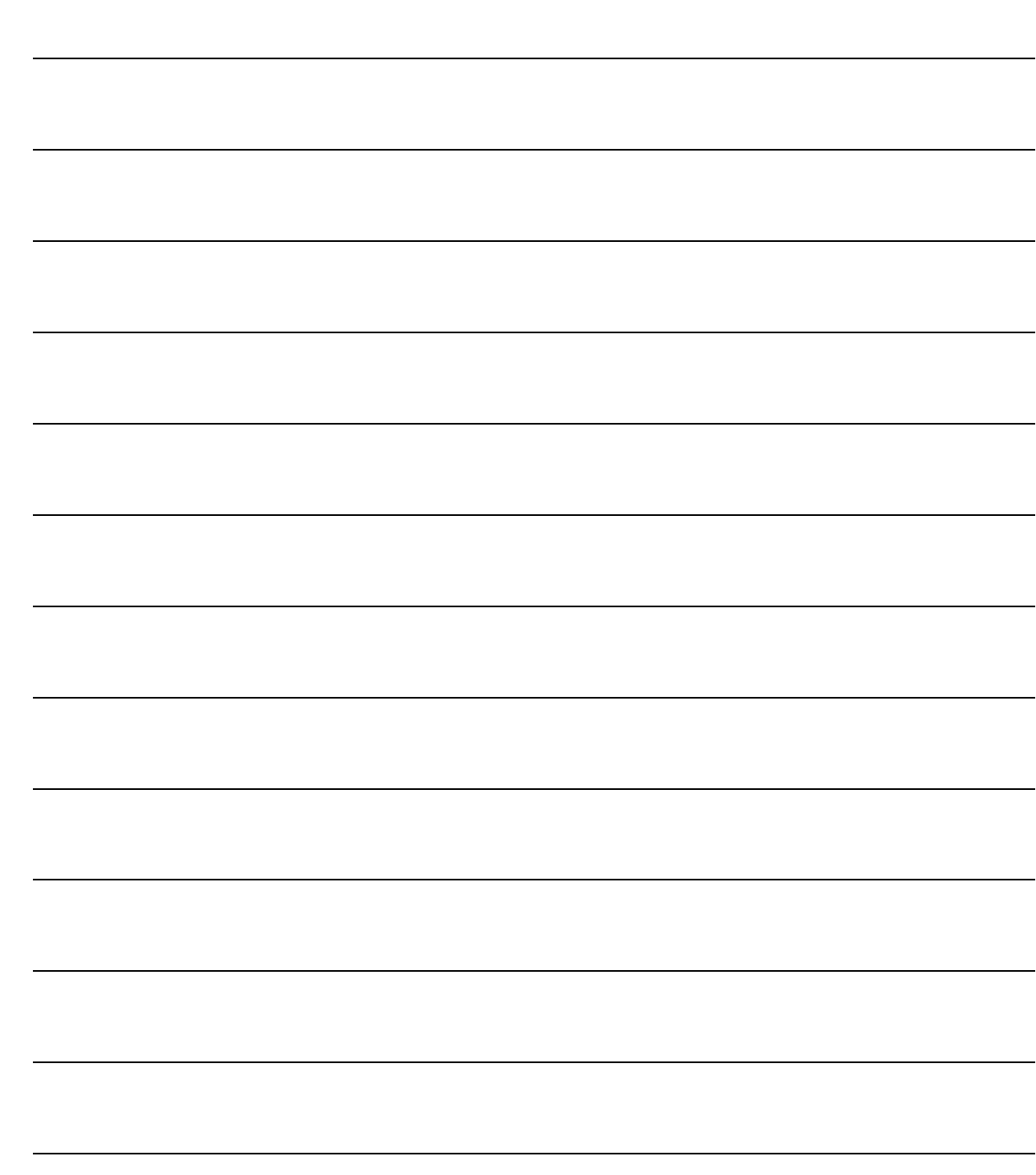

# <span id="page-4-0"></span>Dichiarazioni Intento  $\mathbf 1$ **Fornitore**

**IDICHIARAZIONI DI INTENTO FORNITORE** 

**JOMUNICAZIONE DICHIARAZIONI DI INTENTO EMESSE** 

## <span id="page-5-0"></span>**DICHIARAZIONI DI INTENTO FORNITORE**

Come visibile nella figura sotto riportata, nell'anagrafica delle dichiarazioni di intento intestate a fornitore, sono stati introdotti due bottoni: "Comunicazione" e "Modello".

Questi due bottoni sono editabili solo in interrogazione e solo se la dichiarazione di intento interrogata è confluita in una Comunicazione per la quale è stato generato il file

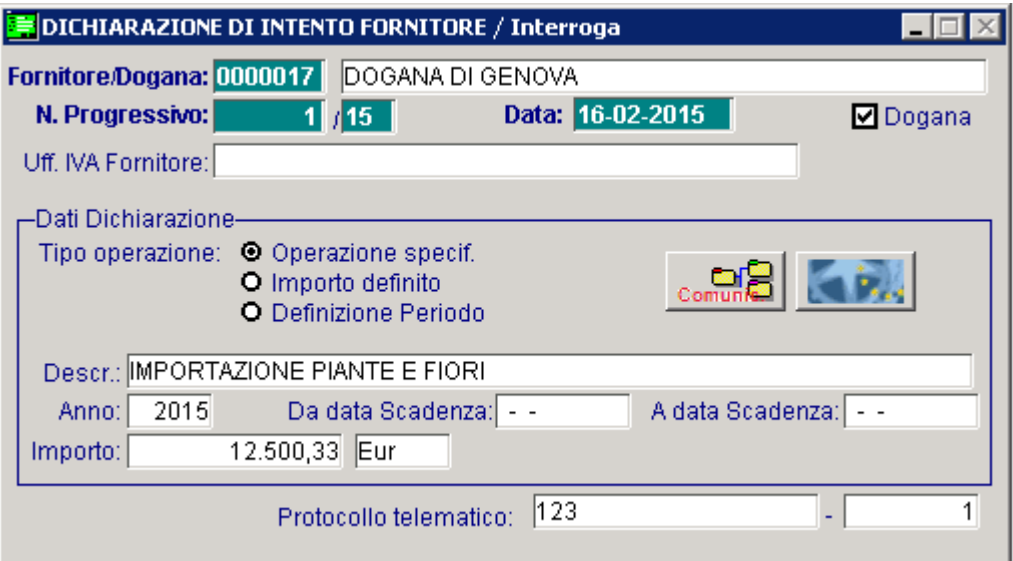

Fig. 1.1 -Anagrafica Dichiarazioni di Intento Fornitori

#### $\sqrt{m}$  Comunicazione

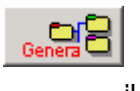

Tramite questo bottone è possibile accedere alla Comunicazione delle Dichiarazioni di Intento Emesse in cui è confluita la dichiarazione d'intento in questione. e per la quale è stato generato il file.

#### Modello

Tramite questo bottone è possibile stampare la dichiarazioni sul modello della comunicazione dichiarazioni d'intento emesse.

A seguito della stampa del modello della dichiarazione di intento comunicata è stata aggiunta una ulteriore stampa contenente i riferimenti della dichiarazione stessa; tale report può essere utilizzato in fase di verifica delle comunicazioni lettere d'intento emesse presso i sistemi predisposti dall'Agenzia delle Entrate.

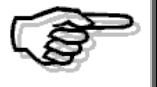

I bottoni "Comunicazione" e "Modello" sono editabili solo nel caso in cui la dichiarazioni d'intento sia stata comunicata (generato il file)

La nuova stampa che viene restituita a termine della stampa su modello contiene l'intestazione del fornitore a cui è stata emessa la lettera d'intento con i riferimenti alla lettera stessa.

Vengono esposti inoltre i riferimenti della comunicazione, ossia il protocollo della dichiarazione (prima parte del protocollo telematico attribuito) e il progressivo dichiarazione (seconda parte del protocollo telematico), qualora presenti.

Sono infine indicati l'anno della dichiarazione e il codice fiscale del dichiarante.

#### **Errore.**

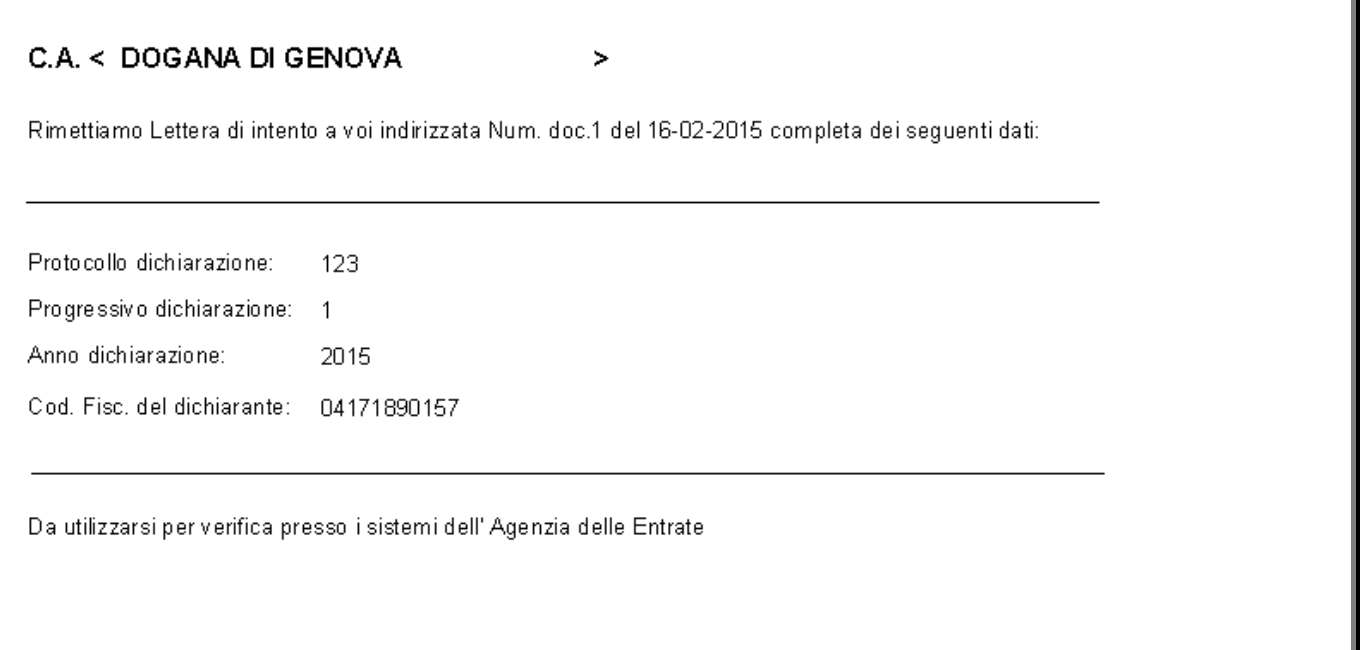

Fig. 1.2 -Stampa modello (pag. 2)

Inoltre, in fase di salvataggio di una dichiarazione d'intento a fornitore la procedura non restituisce più la domanda di conferma di stampa della dichiarazione stessa.

Qualora si voglia effettuare la vecchia stampa è possibile premendo il tasto F2 una volta posizionati sulla stessa.

Infine, è stata inibita la cancellazione di un dichiarazione di intento che risulti già confluita nella comunicazione delle dichiarazioni d'intento emesse.

Tentando di cancellare una dichiarazione d'intento comunicata viene pertanto restituito il seguente messaggio:

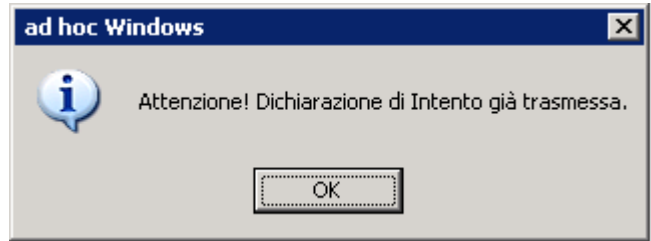

Fig. 1.3 -Cancellazione dichiarazione d'intento comunicata

### <span id="page-7-0"></span>**E** COMUNICAZIONE DICHIARAZIONI DI INTENTO **EMESSE**

A seguito delle modifiche apportate alle istruzioni ministeriali, è stato rilasciato il nuovo modello in modo da accogliere gli importi contenenti valori con decimali e la dicitura "..per un importo fino a euro" anziché "..per un importo pari a euro".

Inoltre, reso visibile seriale della comunicazione e modificata la creazione del nome file nel caso di comunicazione multipla.

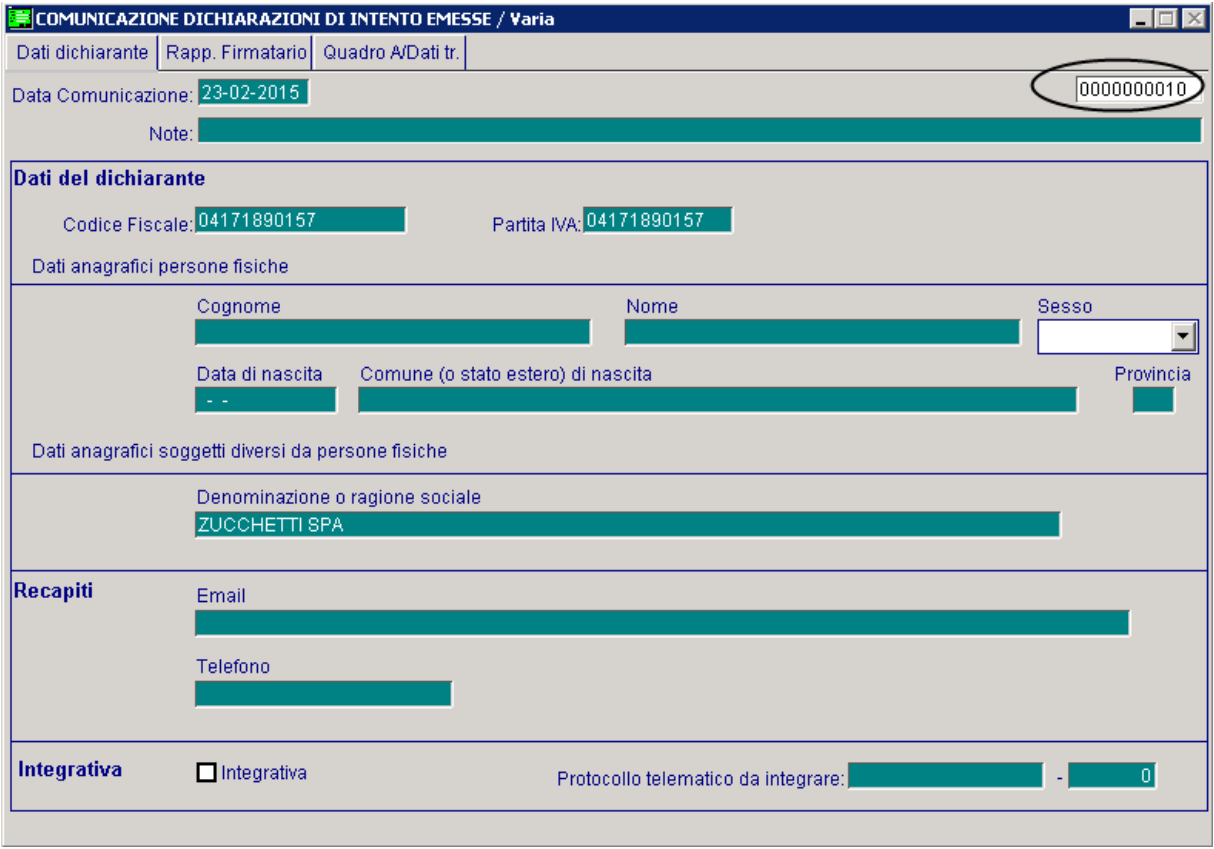

Fig. 1.4 -Prima Videata

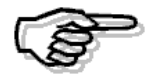

Ricordiamo che i bottoni "Genera" e "Modello" sono attivi solo in variazione e che per procedere alla stampa del modello occorre aver eseguito la generazione del file.

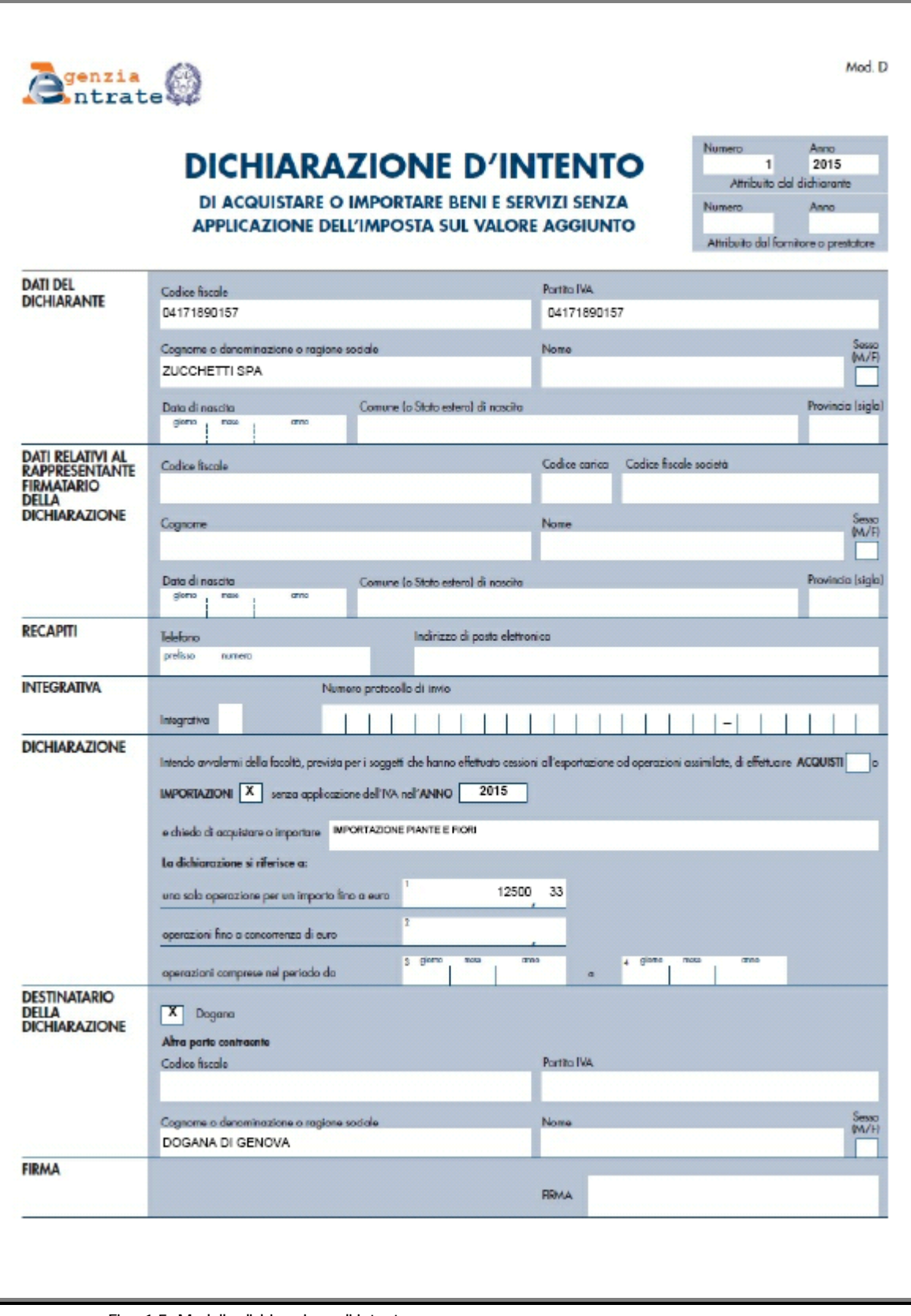

Fig. 1.5 -Modello dichiarazione di intento

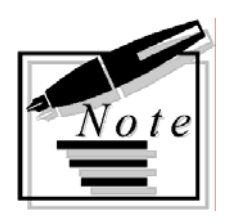

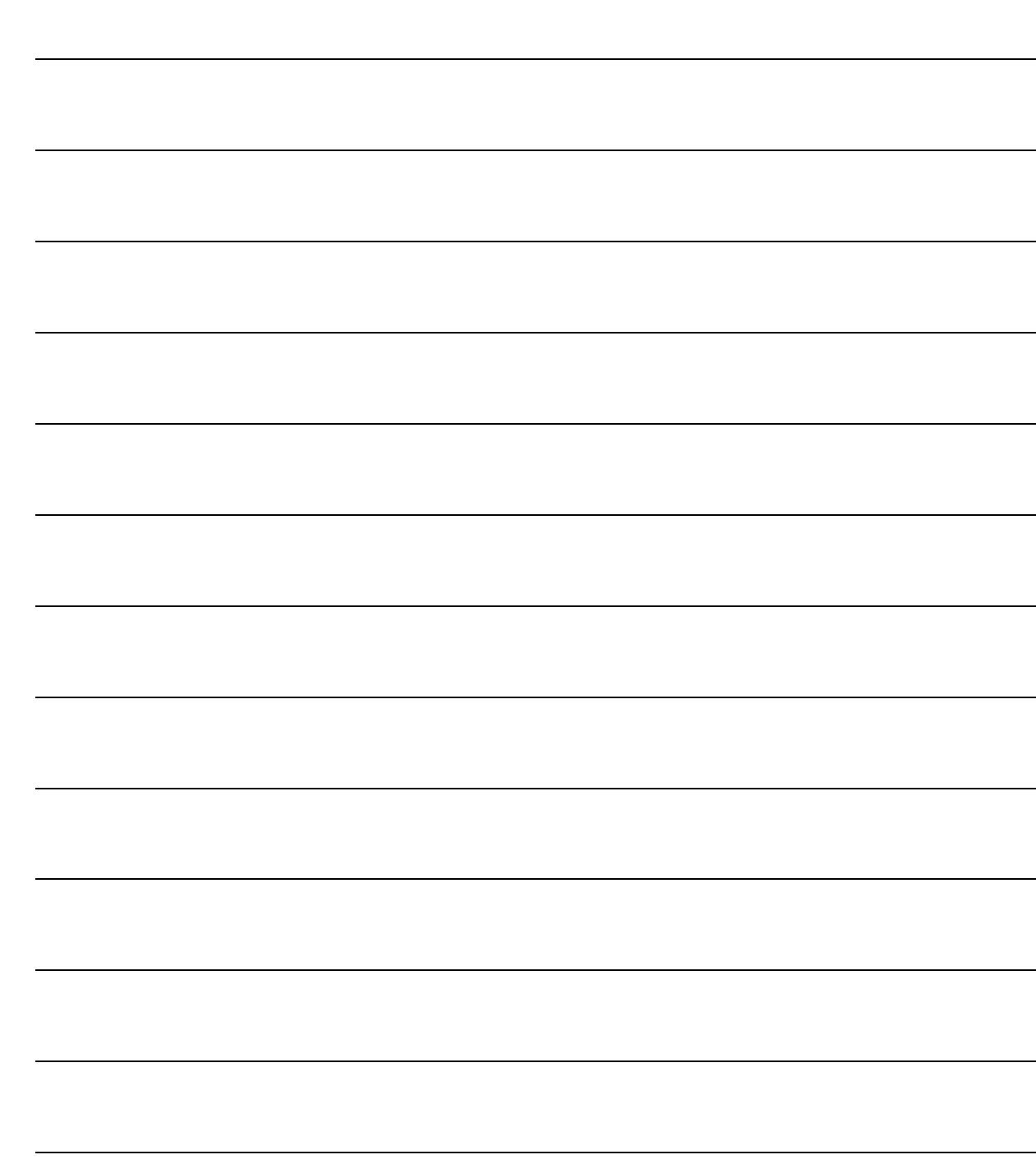